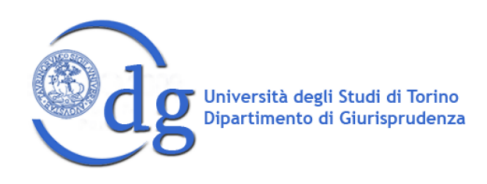

# **SEMINARIO UFFICIALE** "NARRAZIONE DIGITALE E PODCASTING IN AMBITO GIURIDICO"

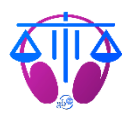

# **I LAW YOU** Il diritto secondo UniTO

**GUIDA TECNICA** 

 $***$ 

Registrazione Editing Consegna finale  $\overline{2}$  $\mathfrak{Z}$  $\overline{4}$ 

## Registrazione

#### <span id="page-1-0"></span>1. Come registrare

[Qua](https://elearning.unito.it/scuolacle/mod/page/view.php?id=169098) ne parliamo diffusamente. Di seguito ricapitoliamo sinteticamente le principali indicazioni. Invitiamo anche alla consultazione della pagina relativa alle [FAQ](https://elearning.unito.it/scuolacle/mod/glossary/view.php?id=172765).

Se lavori da sol\* o siete in gruppo e vi trovate a registrare in presenza, potrete registrare direttamente da [Audacity](https://www.audacityteam.org), il programma che userete poi anche per il montaggio (vedi [Editing,](#page-2-0) più sotto). Se lavorate in gruppo e volete rimanere ognuno a casa propria, vi consigliamo di trovarvi comunque online e registrare insieme utilizzando strumenti come [Zencastr](https://zencastr.com/)<sup>1</sup> (per il quale vi servirà necessariamente accedere da computer) o [Zoom](https://zoom.us/) (nella versione *free* la riunione durerà 40 minuti e poi dovrete crearne una nuova).

Assicurati di essere in un **ambiente silenzioso** e fai attenzione ai **rumori di sottofondo**.

Sconsigliamo l'utilizzo di un microfono ambientale, come quelli integrati in computer portatili e i telefoni: tendenzialmente microfoni come quelli delle vecchie **cuffiette auricolari** sono migliori. Ad ogni modo, registra pochi secondi di prova con i microfoni di cui disponi e verifica quale risulta più efficace.

Non ti preoccupare se mentre registri fai degli errori o ti esprimi in modo poco efficace: **ripeti la stessa frase** fino a quando sei soddisfatt\* della resa; in fase di [montaggio](#page-2-0), potrai tagliare tutti i tentativi precedenti. Per lo stesso motivo, non preoccuparti di eventuali momenti di silenzio o degli "ehm": li eliminerai con il [montaggio.](#page-2-0)

### 2. Cosa registrare

Anche per questa sezione, rimandiamo ai contenuti di questa [pagina](https://elearning.unito.it/scuolacle/mod/page/view.php?id=169098) e alle [FAQ](https://elearning.unito.it/scuolacle/mod/glossary/view.php?id=172765) per maggiori informazioni; di seguito ricapitoliamo sinteticamente le principali indicazioni.

Leggi il meno possibile dallo script: una parlata in cui leggi si nota e probabilmente l'ascolto risulterà pesante. Cerca di far tue le nozioni di cui tratterai nella puntata e poniti l'obiettivo di spiegarle a qualcuno mentre registri.

La puntata deve durare tendenzialmente **10-15 minuti**.

Inizia la puntata con un'**introduzione 2** , contenente i saluti iniziali 3 , la vostra presentazione e una descrizione degli argomenti di cui parlerete. Nell'introdurre la tua puntata, tieni conto di cosa viene detto nella **sigla iniziale** <sup>4</sup> per evitare ripetizioni.

Di seguito qualche **esempio e idea** per creare la tua puntata:

- a) usa il cambio di voce per staccare tra un argomento e l'altro<sup>5</sup>o, ad esempio, per leggere articoli o scritti;
- b) sperimenta con la fantasia, ma assicurati di essere sempre credibile; sconsigliamo il ricorso ad escamotage come dialoghi o tavoli di discussione fittizi;

<sup>1</sup> Qua ti spieghiamo come utilizzarlo

<sup>&</sup>lt;sup>2</sup> Alcuni buoni esempi qui e qui.

<sup>3</sup> Usa un **linguaggio inclusivo** ed evita i *buongiorno/buonasera*: prediligi espressioni come *benvenuti e benvenute*.

<sup>4</sup> Inseriremo la sigla noi tutor successivamente; ascoltala in una delle puntate della stagione 3.

<sup>&</sup>lt;sup>5</sup> Qua un [esempio.](https://open.spotify.com/episode/1rNVLhi1XoOOIqgXYNOqLm?si=hzGmXTYpSX-h42-u91p0FA)

c) valuta le **interviste** a soggetti direttamente coinvolti dai vostri argomenti, <sup>6</sup> per dare un approccio concreto a ciò di cui parli, o ad esperti, <sup>7</sup> per dare un apporto più tecnico alla tua puntata. In caso di intervista, saranno caricate a vostro nome due diverse puntate, la prima (PARTE 1) sarà costituita dal vostro lavoro (sempre di durata massima di **10-15 minuti**) e la seconda (PARTE 2) sarà costituita dall' intervista (di durata variabile); entrambe le parti dovranno contenere la vostra introduzione e conclusione. 8

## Editing

<span id="page-2-0"></span>Monta su [Audacity](https://www.audacityteam.org)<sup>9</sup>. In [questi](https://elearning.unito.it/scuolacle/mod/page/view.php?id=169115) video, ti spieghiamo come usarlo. Di seguito ricapitoliamo i principali passaggi. Invitiamo anche alla consultazione della pagina relativa alle [FAQ.](https://elearning.unito.it/scuolacle/mod/glossary/view.php?id=172765)

Nota bene: vi chiediamo di salvare, per ognuno dei seguenti step, un progetto Audacity apposito<sup>10</sup>; in questo modo, in caso di necessità, potrete (e potremo) risalire alla versione precedente agli step in cui sono stati commessi eventuali errori e ripartire da lì, salvando comunque quanto fatto da voi fino a quel momento.

- STEP 1: se già non hai registrato su Audacity, inizia caricando nel progetto Audacity la tua (o le vostre) registrazioni; in caso di difficoltà nel farlo, segui quanto indicato nel tutorial "1) come [montare"](https://elearning.unito.it/scuolacle/mod/page/view.php?id=169115), minuto 01:36;

*vai su salva con nome e salva questo progetto;*

- STEP 2: [obbligatorio] **taglia** le eventuali parti registrate in cui hai commesso errori, gli "ehm" e gli eventuali silenzi;

*vai su salva con nome e salva questo progetto;*

- STEP 3: [eventuale] procedi con l'*editing* **vero e proprio della voce**, lavorando su eventuali rumori di sottofondo, sui volumi della tua voce (o delle vostre voci) e su altre eventuali necessità; *vai su salva con nome e salva questo progetto;*
- STEP 4: [obbligatorio] **aggiungi uno stacco** musicale (scegli uno 11 tra gli stacchi musicali caricati in questa [cartella](https://drive.google.com/drive/folders/1DxnOPRfdKlV3XVq7n118xf7TbBov7F0N?usp=sharing)<sup>12</sup>) e inseriscilo dopo la tua introduzione, nei momenti di pausa tra gli argomenti e prima della tua conclusione; per farlo, scarica il file mp3 scelto dal drive e importalo su audacity (in caso di difficoltà, rimandiamo allo step 1); gli stacchi musicali sono già stati elaborati per essere pronti all'uso, tagliati alla giusta durata e sfumati ove opportuno.
- STEP 5: [obbligatorio]

1) vai su *salva con nome* e salva progetto Audacity; estrai anche la versione .mp3; segui quanto indicato nel tutorial "2) Salvare e [condividere](https://elearning.unito.it/scuolacle/mod/page/view.php?id=169115) il progetto Audacity e il file .mp3";

2) carica entrambi i file di cui al punto 1) **nella cartella di Google Drive** a cui ti avremo dato accesso;

3) scrivici una mail per informarci del caricamento effettuato.

<sup>6</sup> In questa [puntata](https://open.spotify.com/episode/6u4wnXGj0UEB9OvLuYdbzW?si=7Vk4-yc1QwysnPTqJLTuDw), ad esempio, è stata intervistata una persona coinvolta personalmente; questa intervista è anche un ottimo esempio di intervista discorsiva e non troppo impostata.

<sup>7</sup> Che sia un\* avvocato, docente… Come hanno fatto in questa [puntata](https://open.spotify.com/episode/5r7GfBV6wAJfjqZulLOq22?si=91d27d2f099c4f2a) e in molte altre nel corso delle stagioni di *I law you*.

<sup>8</sup> Quando intervisti una persona ricordati di presentarla a inizio intervista, descrivendo perché l'hai contattata e di che cosa si occupa, e di ringraziarla alla fine della puntata.

<sup>9</sup> Se sai usare un altro strumento e preferiresti usarlo, contattaci.

<sup>&</sup>lt;sup>10</sup> Mostriamo come salvare un progetto audacity nel tutorial "2) Salvare e [condividere](https://elearning.unito.it/scuolacle/mod/page/view.php?id=169115) il progetto Audacity e il file .mp3".

<sup>11</sup> Scegli uno stacco e usalo per tutta la puntata.

<sup>12</sup> Se hai in mente uno stacco musicale specifico, non presente nel database e che si adatta meglio alla tua puntata, contatta [podcast.giuri@unito.it](mailto:podcast.giuri@unito.it) prima di procedere con il lavoro.

### Consegna finale

<span id="page-3-0"></span>Rispetto alla prima bozza audio che caricate, **potremo richiedere integrazioni e/o modifiche**, per migliorare la puntata.

Quando arriveremo alla bozza audio definitiva e avrete compilato il **modulo di consegna finale** che troverete nella vostra cartella di Google Drive, provvederemo personalmente ad inviare la bozza audio al/la docente di riferimento per la sua approvazione finale. A tal scopo, vi daremo indicazioni in un'apposita mail sulla compilazione del modulo di riconoscimento crediti per il Seminario.

> Grazie, *le tutor*